## PowerSync Station 20 for iPad and iPad mini

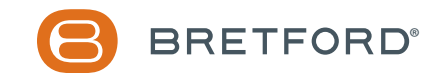

#### Table of Contents

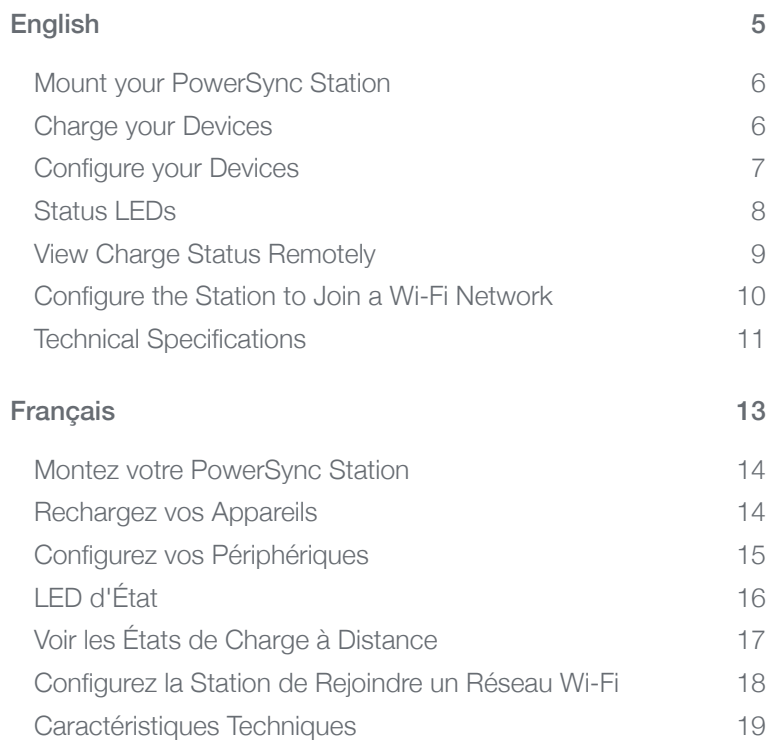

# <span id="page-4-0"></span>English

#### <span id="page-5-0"></span>Mount your PowerSync Station

For instructions on how to mount the PowerSync Station, please visit:

#### **bretford.com/apple/powersyncstation**

#### <span id="page-5-1"></span>Charge your Devices

- 1. Place one iPad in each slot of the PowerSync Station, and attach the included Lightning cables
- 2. Unwind the power cord for the PowerSync Station and plug it into a power outlet
- 3. Turn the PowerSync Station ON

Your iPad and iPad mini devices will begin charging.

#### <span id="page-6-0"></span>Configure your Devices

To configure multiple iPad devices, we recommend using Apple Configurator (available on the Mac App Store). Apple Configurator works with iOS apps from the App Store, and allows you to install those apps, along with settings specific for your organization, to multiple devices simultaneously.

- 1. Connect your devices to the PowerSync Station
- 2. Connect your PowerSync Station to your Mac using the included USB cable
- 3. Launch Apple Configurator
- 4. In Apple Configurator, enter your settings, configure your profiles, and import your apps
- 5. Click "Prepare"

For additional details about Apple Configurator, download our ebook, *iOS Deployment: A guide for managing iPad, iPhone, and iPod touch in your organization* at **bretford.com/apple/deployment**.

#### <span id="page-7-0"></span>Status LEDs

The PowerSync Station features LED status indicators above each slot to let you know when your devices are ready:

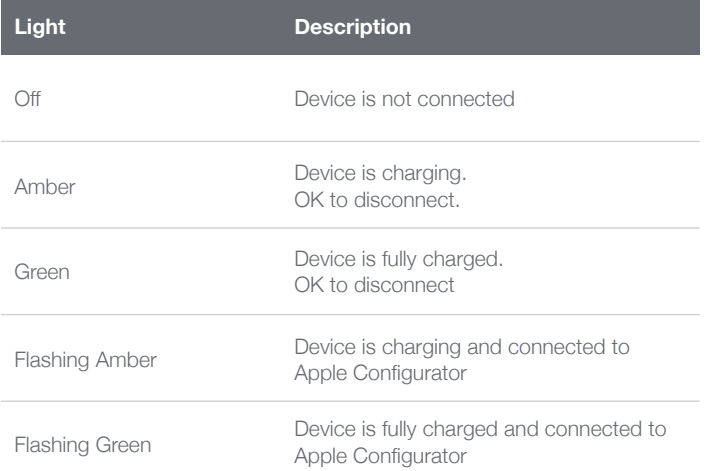

#### <span id="page-8-0"></span>View Charge Status Remotely

This PowerSync Station allows you to remotely view the status of the iOS devices connected to your Station. With the PowerSync+ app, you can:

- View which connected devices are charging and fully charged
- View summary information about each of your PowerSync+ enabled Stations and stations
- Receive notifications when devices are fully charged
- Receive notifications when a device is removed during off-hours
- Receive monthly charge usage reports

Get started at **powersyncplus.com**.

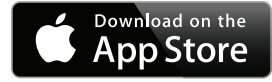

#### <span id="page-9-0"></span>Configure the Station to Join a Wi-Fi Network

To configure the PowerSync Station to join a Wi-Fi network, you'll use your iOS device's Bluetooth connection to share it's Wi-Fi network information with the Station.

- 1. Make sure your iOS device is connected to the Wi-Fi network you want to share with your Station
- 2. Turn the Station power switch to OFF, then back to ON

After turning on, if you haven't already configured your Station, your Station will be discoverable via Bluetooth for one minute.

- 3. On your iOS device, open the Settings app, and navigate to Bluetooth
- 4. Choose to pair with "PowerSync+"
- 5. When prompted to "Share Wi-Fi Settings", tap the "Allow" button
- 6. Your PowerSync Station will join your Wi-Fi Network. Use the PowerSync+ app to link your station to your free PowerSync+ account and complete the setup.

#### <span id="page-10-0"></span>Technical Specifications

Model Number: HE406 Dimensions (W  $\times$  D  $\times$  H): 28.7"  $\times$  15.0"  $\times$  14.7" Capacity: 20 iPad or iPad mini devices Weight without devices: 49 lbs Rating: 125 V, 3 A Max. 60 Hz AC Max Charge Current: 2.4 A for each device Cord: Certified Power Supply Input Cord with IEC plug C13 Approval: USA and Canada Assembly: Ships fully assembled Warranty: 12 years on Station, 2 years on electrical

# <span id="page-12-0"></span>Français

#### <span id="page-13-0"></span>Montez votre PowerSync Station

Pour obtenir des instructions sur la façon de monter la station PowerSync, s'il vous plaît visitez:

#### **bretford.com/apple/powersyncstation**

#### <span id="page-13-1"></span>Rechargez vos Appareils

- 1. Placez un iPad dans chaque fente de la PowerSync Station, et branchez le câble de foudre inclus
- 2. Déroulez le cordon d'alimentation pour la PowerSync Station et de le brancher sur une prise de courant
- 3. Allumer la PowerSync Station

Vos appareils iPad et iPad mini seront commencer à charger.

#### <span id="page-14-0"></span>Configurez vos Périphériques

Pour configurer plusieurs appareils iPad, nous vous recommandons d'utiliser d'Apple Configurator (disponible sur Mac App Store). Apple Configurator fonctionne avec les applications iOS de l'App Store, et vous permet d'installer ces applications, avec des paramètres spécifiques pour votre organisation, à plusieurs périphériques simultanément.

- 1. Connectez vos appareils au PowerSync Station
- 2. Connectez votre PowerSync Station à votre Mac à l'aide du câble USB fourni
- 3. Lancer d'Apple Configurator
- 4. Dans Apple Configurator, entrez vos paramètres, configurer vos profils, et importer vos applications
- 5. Cliquez sur "Préparer"

Pour plus de détails sur Apple Configurator, télécharger notre ebook, *iOS Deployment: A guide for managing iPad, iPhone, and iPod touch in your organization* à **bretford.com/apple/deployment**.

### <span id="page-15-0"></span>LED d'État

Les caractéristiques Station PowerSync LED indicateurs d'état-dessus de chaque fente pour vous laisser savoir quand vos appareils sont prêts:

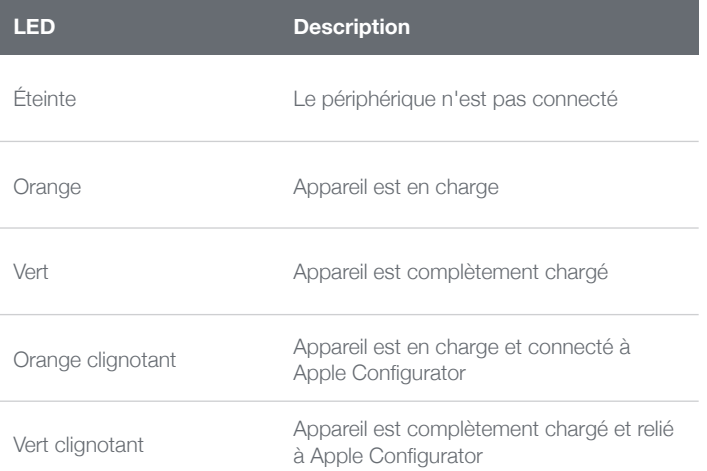

### <span id="page-16-0"></span>Voir les États de Charge à Distance

Cette PowerSync Station vous permet de visualiser à distance l'état des appareils iOS connectés à votre Station. Avec la PowerSync+ app, vous pouvez:

- Voir qui reliait les appareils sont en charge et à pleine charge
- Voir des informations sommaires sur chacun de vos PowerSync+ chariots et stations activées
- Recevez des alertes lorsque les appareils sont entièrement rechargées
- Recevoir des notifications quand un appareil est retiré pendant les heures creuses
- Recevoir des rapports mensuels d'utilisation de charge

Commencez à **powersyncplus.com**.

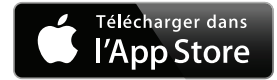

#### <span id="page-17-0"></span>Configurez la Station de Rejoindre un Réseau Wi-Fi

Pour configurer la PowerSync Station d'adhérer à un réseau Wi-Fi, vous allez utiliser la connexion Bluetooth de votre appareil iOS à partager ses informations de réseau Wi-Fi avec la Station.

- 1. Assurez-vous que votre appareil iOS est connecté au réseau Wi-Fi que vous souhaitez partager avec votre Station
- 2. Vérifiez que l'interrupteur d'alimentation mise hors tension, puis allumer la PowerSync Station

Après avoir allumé, si vous n'avez pas encore configuré votre Station, votre Station sera détectable via Bluetooth pendant une minute.

- 3. Sur votre appareil iOS, ouvrez l'application Paramètres, accédez à Bluetooth
- 4. Choisissez de paire avec «PowerSync+»
- 5. Lorsque vous êtes invité à «Partager les réglages Wi-Fi?», appuyez sur le bouton «Autoriser»
- 6. Votre PowerSync Station se joindra à votre réseau Wi-Fi. Utilisez le PowerSync+ app pour terminer l'installation.

#### <span id="page-18-0"></span>Caractéristiques Techniques

Numéro de modèle: HE406 Dimensions (L x P x H): 72.9 cm x 38.1 cm x 37.3 cm Capacité: 20 appareils iPad ou iPad mini Poids sans dispositifs: 22.2 kg Note: 125 V, 3 A Max. 60 Hz AC Max Courant de charge: 2.4 A pour chaque appareil Cordon: Cordon d'alimentation certifiée de l'entrée à la norme IEC C13 prise Approbation: Etats-Unis et Canada Assemblée: Livré entièrement assemblé Garantie: 12 ans sur la station, 2 ans sur les composants électriques

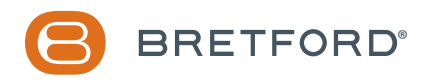

031-9915

Rev 1